# **Communication protocols description of**

**Hx4xx and Hx3xx regulators with RS485 and RS232 communication interface**

**Copyright:** COMET System, Ltd. It is prohibited to copy and edit this manual and make any changes at all without explicit agreement of COMET System, Ltd. All rights reserved.

COMET System, Ltd makes constant development and improvement of all its products. That is why it reserves the right to make any technical changes on the device/product without previous notice.

# **CONTENT**

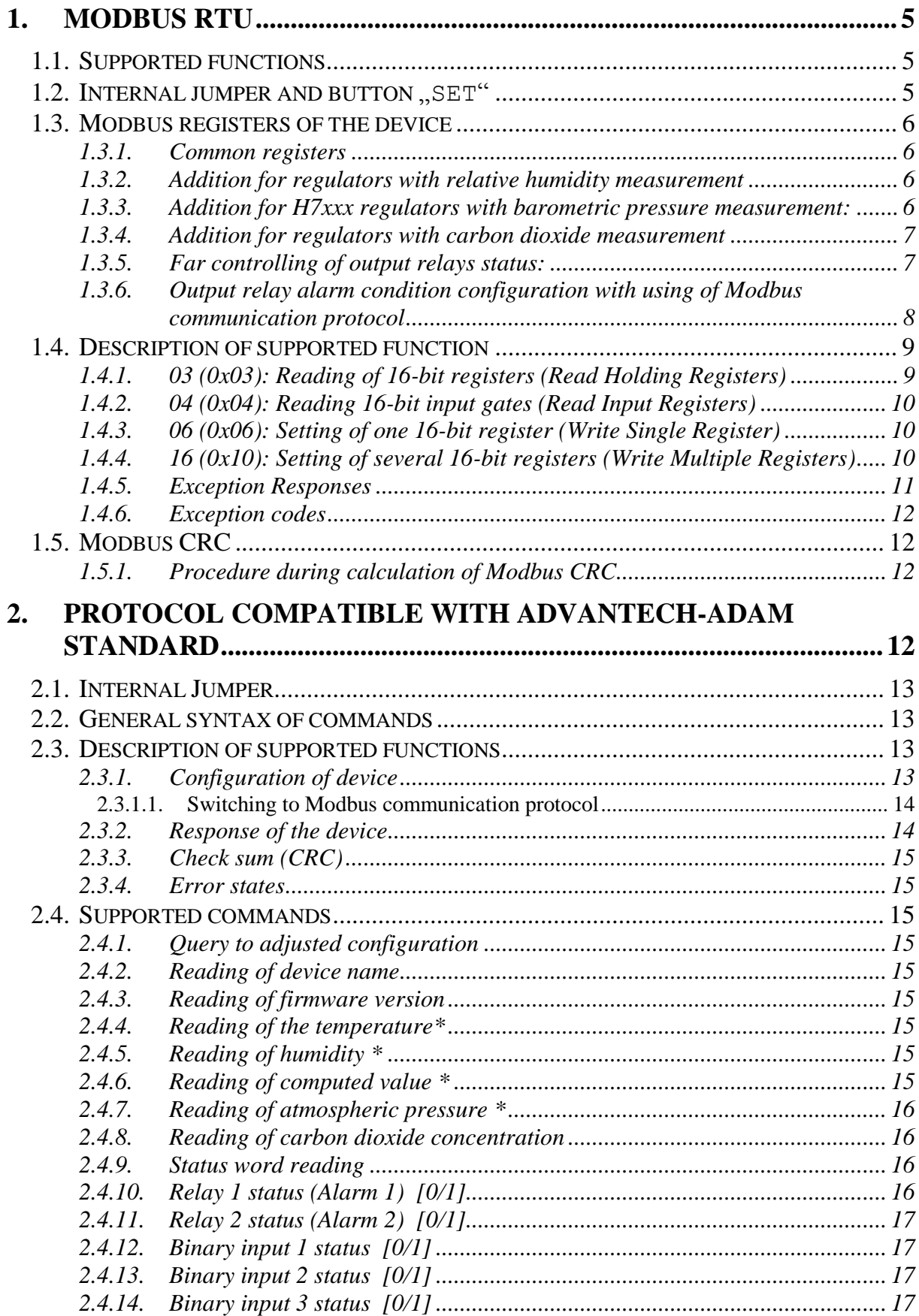

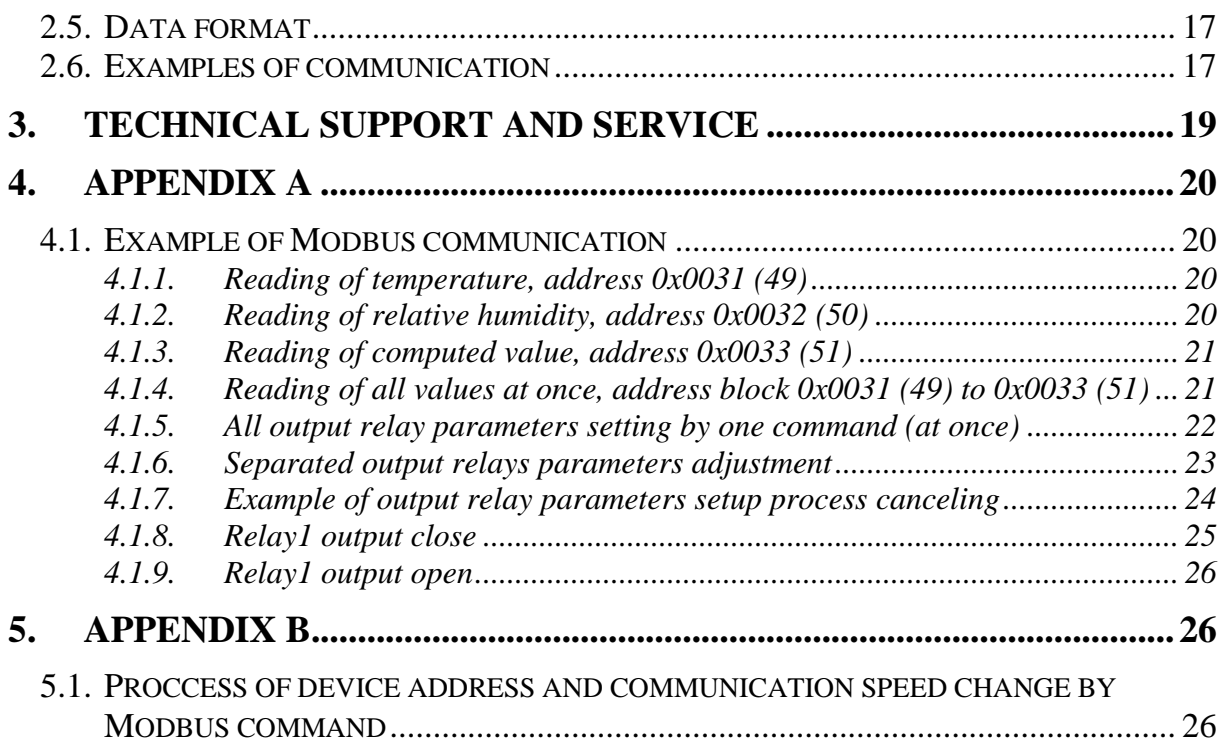

# **Description of Hx4(3)xx communication protocols**

Devices are preset from manufacturer to Modbus RTU communication protocol<sup>1</sup>, address 01, communication speed 9600Bd, no parity, 2 stop bits. If you would like to use different communication protocol then Modbus RTU, it is necessary preset them – see device Instruction manual or use user's software *TSensor* for setting of all device parameters (recommended). It is free to download at [www.cometsystem.cz.](http://www.cometsystem.cz/) It supports make the adjustment of the device too. This procedure is described at file *"Calibration manual.pdf"* which is installed commonly with the software. Devices with RS 232 communication interface have always communication address set to 1, it is not possible to change it.

You can use discussion forum at web address: [http://www.forum.cometsystem.cz/,](http://www.forum.cometsystem.cz/) short description is at<http://www.cometsystem.cz/english/forum.htm>

# <span id="page-4-0"></span>**1. Modbus RTU**

Control units communicate on master-slave principle in half-duplex operation. Only master can send request and only addressed device responds. During sending of request no other slave station should respond. During communication, data transfer proceeds in binary format. Each Byte is sent as eight bit data word in format: 1 start bit, data word 8 bit (LSB first), 2 stop bits<sup>2</sup>, without parity. Device supports communication speed from 110Bd to 115200Bd. Available address range is from 0 to 255, address 0 is reserved for broadcast and device doesn't send reply for it.

<span id="page-4-1"></span>For more detailed communication protocol description see [www.modbus.org](http://www.modbus.org/) .

# **1.1. Supported functions**

**03 (0x03)**: Reading of 16-bit registers (Read Holding Registers) **04 (0x04)**: Reading of 16-bit input gates (Read Input Registers) **06 (0x06):** Setting of one 16-bit register (Write Register) **16 (0x10)**: Setting of more 16-bit registers (Write Multiple Registers)<sup>\*3</sup>

# <span id="page-4-2"></span>**1.2. Internal jumper and button "SET"**

Internal jumper placement is described into device Instruction manual. If communication protocol **Modbus is selected** the function of jumper and button is as follows:

- Jumper opened device memory is protected from writing, from device side it is only enabled to read measured value, writing to memory is disabled (no change of device address, communication speed and LCD setting is enabled)
- Jumper closed writing to device memory is enabled by means of User's software or function *[16 \(0x10\): Setting of several 16-bit registers \(Write Multiple Registers\)](#page-9-2)*

It is possible to write into device memory when internal jumper is opened, it is necessary press and keep pressed "SET" key BEFORE write command is applied (i.e. before "Save changes" into TSensor SW is pressed). When write command is finished, then release "SET" key.

 $\overline{a}$ 

<sup>&</sup>lt;sup>1</sup> If in order was not specified differently.

<sup>&</sup>lt;sup>2</sup> Device sends two stop bits, for receive one stop bit is enough.

<sup>&</sup>lt;sup>3</sup> See detailed description of this function.

# <span id="page-5-0"></span>**1.3. Modbus registers of the device**

Register addresses are indexed from zero - "zero based addressing". For example "measured temperature" with Modbus address 0x31 (49) is physically sent along data bus as value 0x30 (48). You make sure of correct addressing with the aid of Master device documentation or experimentally (e.g. for  $\mu$  measured temperature" try to use address 0x31 (49) or 0x30 (48)). Communication examples are listed at [Appendix](#page-19-0) A - [Example of Modbus](#page-19-1)  [communication](#page-19-1) at page [20.](#page-19-0)

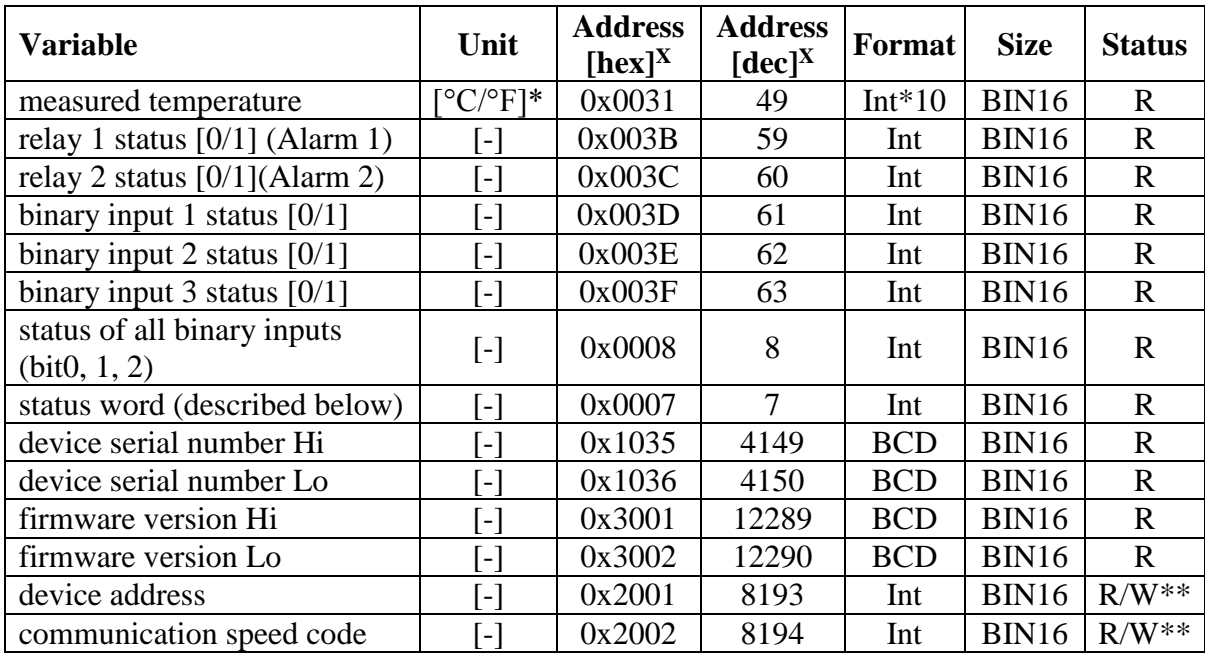

# <span id="page-5-1"></span>**1.3.1. Common registers**

#### <span id="page-5-2"></span>**1.3.2. Addition for regulators with relative humidity measurement**

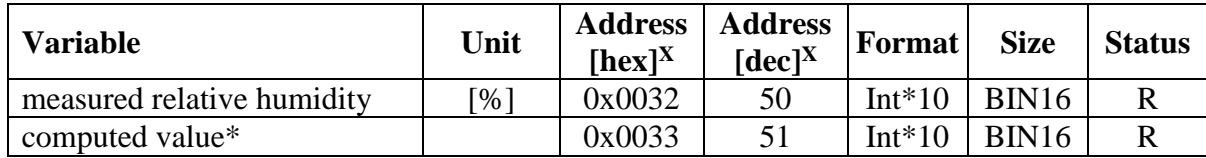

#### <span id="page-5-3"></span>**1.3.3. Addition for H7xxx regulators with barometric pressure measurement:**

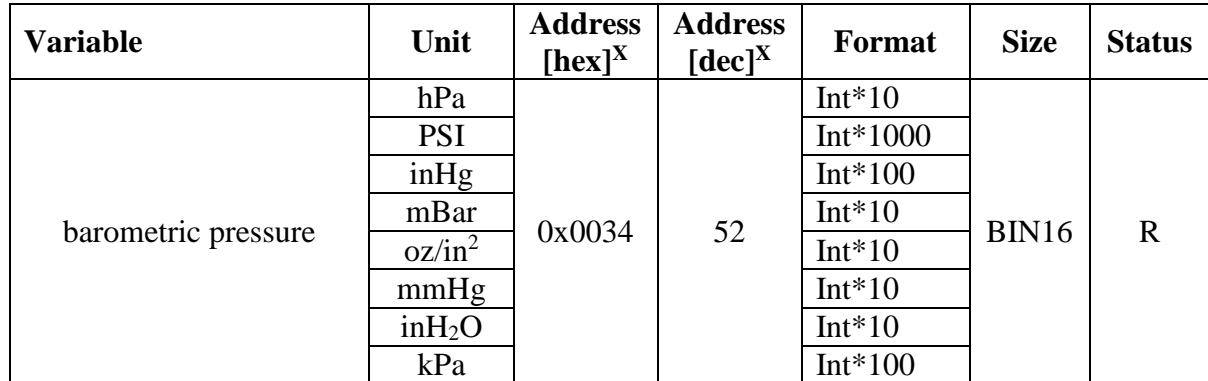

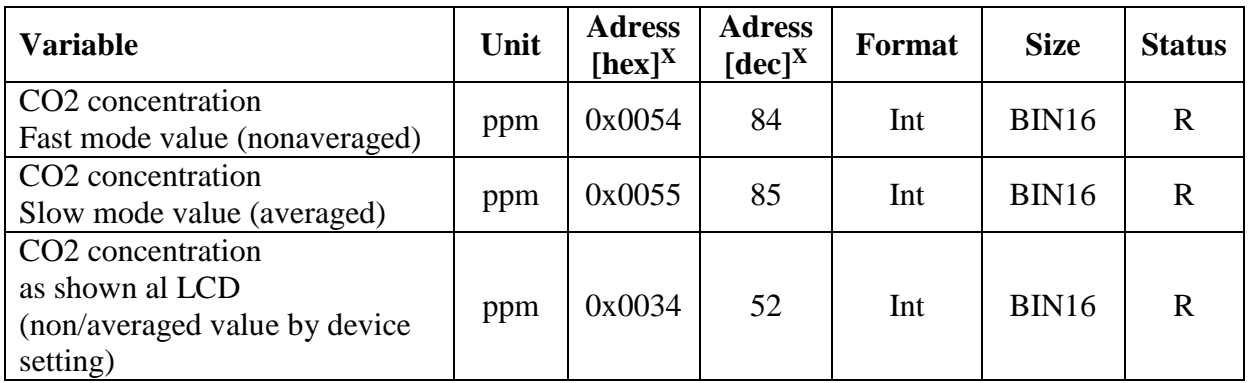

#### <span id="page-6-0"></span>**1.3.4. Addition for regulators with carbon dioxide measurement**

#### **Legend:**

- \* depends on device setting (by device's keyboard or by User's software)
- Int\*10 register is in format integer \*10 (likewise \*100, \*1000)
- R register is designed only for reading
- $\bullet$  W<sup>\*\*</sup> register is designed for writing, but there is not possible to write directly, for details see description of Modbus command in chapter [1.4.4](#page-9-2) [1.4.416 \(0x10\): Setting of](#page-9-2)  [several 16-bit registers \(Write Multiple Registers\)](#page-9-2) at page [10](#page-9-2)
- x at transmit are register addresses indexed from zero "zero based addressing". For example  $\mu$  measured temperature" with Modbus address 0x31 is physically sent along data bus as value 0x30. You make sure of correct addressing with the aid of Master device documentation or experimentally (e.g. for  $\mu$  measured temperature" try to use address 0x31 or 0x30).
- Status word: 16b value return, bite description:

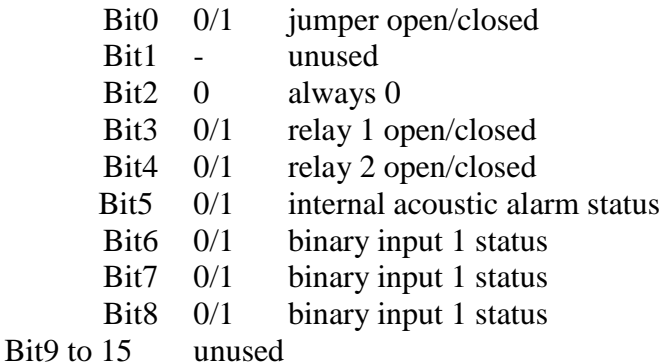

**Note:** In case there is a need for reading of measured values from the device with higher resolution than one decimal, measured values in device are stored also in "Float" format, which is not directly compatible with IEEE754.

#### <span id="page-6-1"></span>**1.3.5. Far controlling of output relays status:**

This function enables change of output relay status by Modbus command. It is necessary to assign quantity "Far0" or "Far1" to output relay at first (use devices keyboard or TSensor software). Then output relay status is done by value of next Modbus registers:

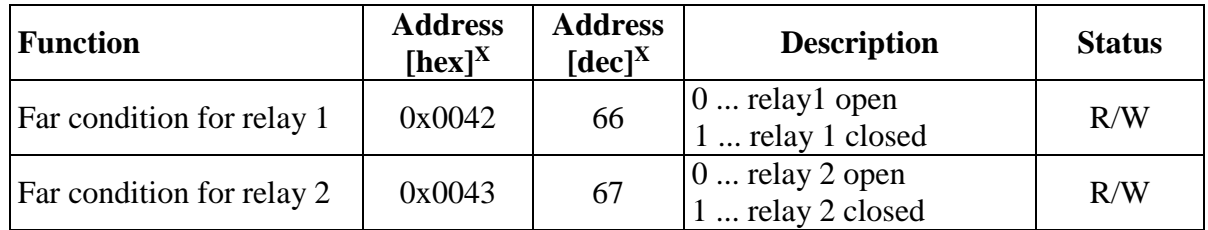

This is supported from internal firmware version 04.06 (devices with Ethernet interface with Ethernet firmware at least 1.5.2.04). If older firmware used, update your firmware or contact device's distributor.

# <span id="page-7-0"></span>**1.3.6. Output relay alarm condition configuration with using of Modbus communication protocol**

This function is available from firmware version 04.06. If older firmware used, update your firmware or contact device's distributor.

| <b>Function</b>                      | Unit              | <b>Address</b><br>$[hex]^X$ | <b>Address</b><br>$[dec]^X$ | <b>Description</b>                                                                                                    | <b>Status</b> |
|--------------------------------------|-------------------|-----------------------------|-----------------------------|----------------------------------------------------------------------------------------------------|---------------|
| Modbus<br>Remote<br>Control          | $\left[ -\right]$ | 0x0044                      | 68                          | $0 \dots$ disable<br>1  enable (for this time device's<br>keyboard is blocked, if key is<br>pressed, message BLOC is<br>shown)                                                                                                    | R/W           |
| Value<br>assigned to<br>output relay | by value          | 0x0045                      | 69                          | $0 \dots$ Off<br>1  temperature<br>2  relative humidity<br>3  atmospheric pressure / carbon<br>dioxide concentration<br>4  computed value<br>5  binary input 1<br>6  binary input 2<br>7  binary input 3<br>8  Far condition 0<br>9  Far condition 1 | R/W           |
| When close<br>relay 1                | $\left[ -\right]$ | 0x0046                      | 70                          | 0  alarm occurs, when measured<br>value is LOWER than preset<br>alarm value<br>1  alarm occurs, when measured<br>value is HIGHER than preset<br>alarm value                                                                                          | R/W           |
| Alarm value<br>for relay 1           | by value          | 0x0047                      | 71                          | preset alarm value (threshold)                                                                                                    | R/W           |
| Delay for<br>relay 1                 | [sec]             | 0x0048                      | 72                          | Time in seconds Time in seconds<br>that the condition must be valid to<br>evaluate alarm                                                                                                    | R/W           |
| Hysteresis<br>of relay 1             | by value          | 0x0049                      | 73                          | Value wihch must be set back<br>below / above a given threshold in<br>order to open the relay                                                                                                    | R/W           |

All registers contains 16b number.

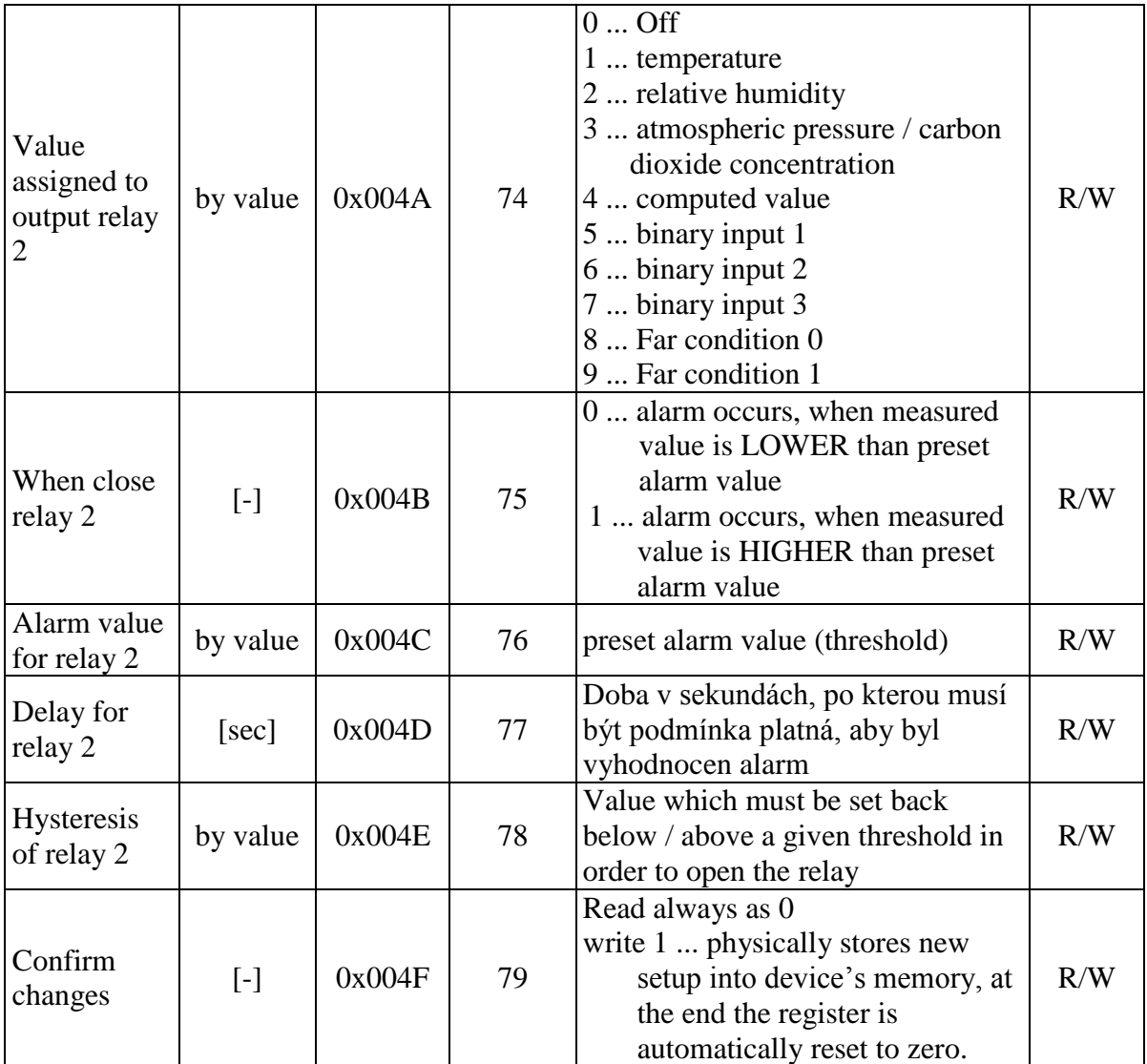

# <span id="page-8-0"></span>**1.4. Description of supported function**

# <span id="page-8-1"></span>**1.4.1. 03 (0x03): Reading of 16-bit registers (Read Holding Registers)**

Function serves for reading of values from device. Addresses of available registers are listed in chapter ["Modbus registers of the device"](#page-5-0) at page [6](#page-5-0).

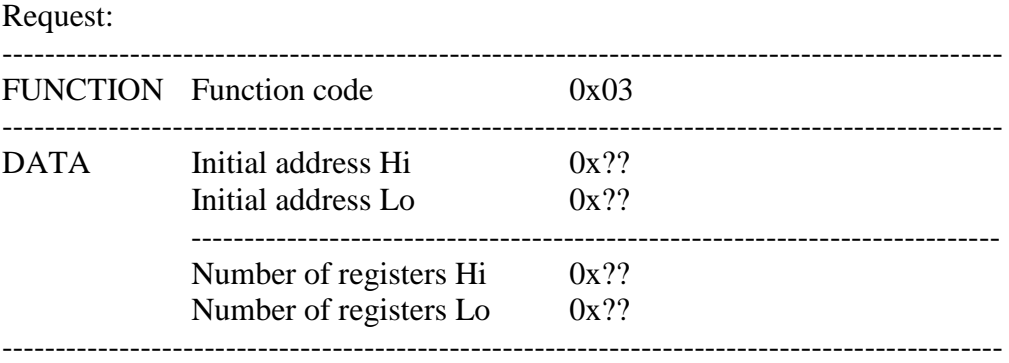

#### Response:

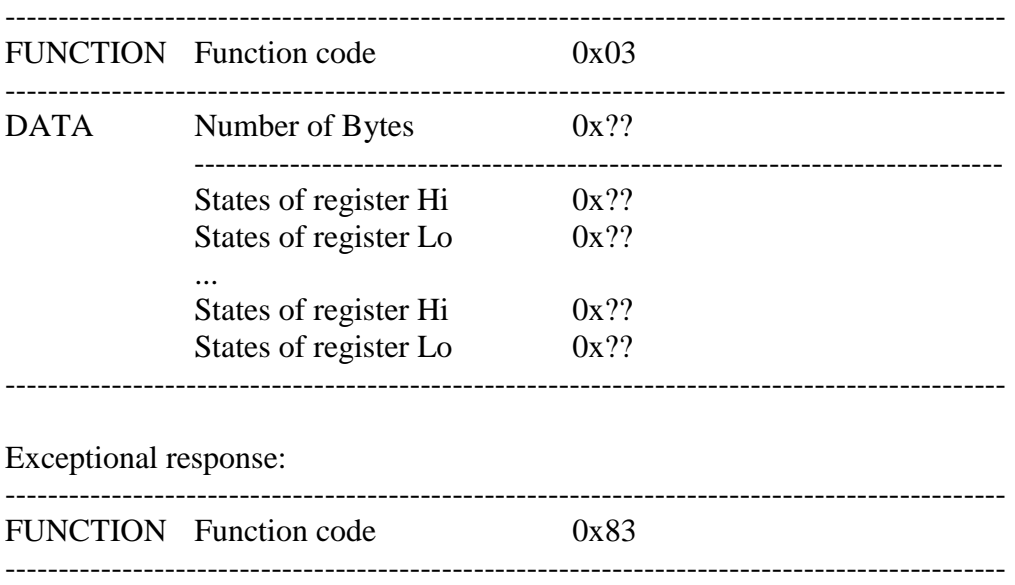

---------------------------------------------------------------------------------------------- During sending of query to device initial register address and number of registers to read are sent. Register addresses are indexed from zero – **register 0x31 is physically sent as value 0x30, 0x32 as 0x31…** (zero based addressing)

### <span id="page-9-0"></span>**1.4.2. 04 (0x04): Reading 16-bit input gates (Read Input Registers)**

DATA Exception code 0x??

This function is also possible to use for reading values from device, syntax is the same as with function 03 (0x03): Reading of 16-bit registers. Addresses of available registers are specified in chapter ...Modbus registers of the device" at page [6](#page-5-0).

#### <span id="page-9-1"></span>**1.4.3. 06 (0x06): Setting of one 16-bit register (Write Single Register)**

There is possible to use this function for address range from  $0x42$  (66) to  $0x4F$  (79). For write to addresses from 0x45 (69) to 0x4F (79) there is necessary to have set value 1 at address 0x44 (68) – Modbus Remote Control Enabled.

#### <span id="page-9-2"></span>**1.4.4. 16 (0x10): Setting of several 16-bit registers (Write Multiple Registers)**

It is possible to use this command to:

- output relays parameters setting. Address range from 0x44 (68) to 0x4F (79)
- "Far" controlling of output relays status (open / close). Address range  $0x42$  (66) and 0x43 (67).

Communication examples are listed in chapter [4](#page-19-0) [Appendix](#page-19-0) A at page [20.](#page-19-0)

Change of device address and communication speed by Modbus protocol is described at chapter [5](#page-25-1) [Appendix](#page-25-1) B at page [26.](#page-25-1) Rest of parameters there is possible to set only by device's keyboard or with User's software TSsensor. Attention! **During writing to device registers it is not enabled to write any number of registers.** Always below procedure should be strictly followed. If procedure is not followed undoable loss of important settings stored in device can occur! **It is strongly recommended to use User's software TSensor to set all device parameters. It is free to download at [www.cometsystem.cz](http://www.cometsystem.cz/) .**

#### Request:

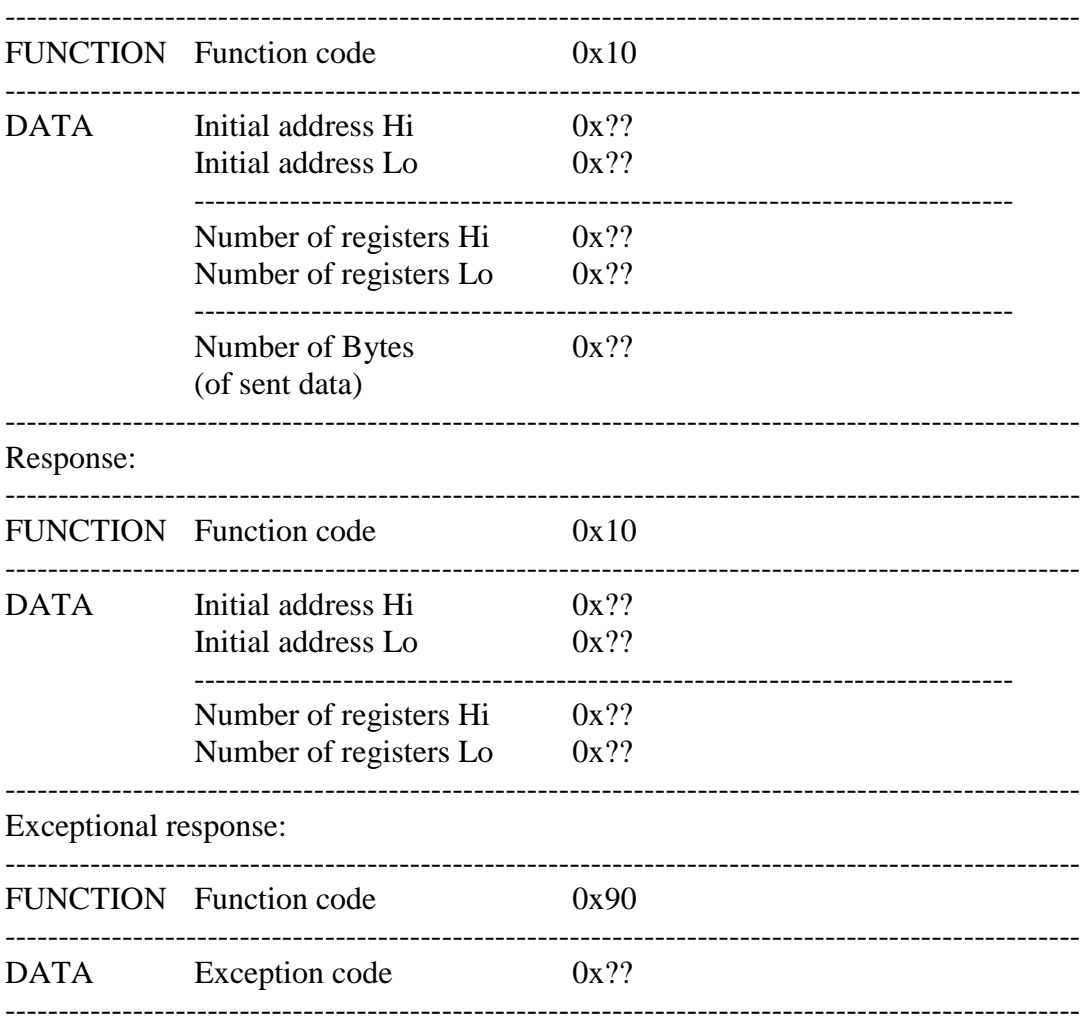

# <span id="page-10-0"></span>**1.4.5. Exception Responses**

After sending query to the device, master device waits for normal response. After master device query one of the following events can occur:

- 1. If device receives a query without communication error and query is possible to process, master device receives response.
- 2. If device does not receive all queries due to communication error, no response is sent. Main program is able to process condition of exceeding of time for query.
- 3. If device receives a query, but detects communication error (CRC), no response is sent. Main program is able to process condition of exceeding of time for query.

If device receives a query without communication error, but cannot process it, master device receives exception response, which informs master device on error nature.

#### **Exception Response**

- has two fields to distinguish it from normal response:

- 1. Function code field
- 2. Data field.

#### **ad1 Function code field**

In normal response of slave device function code of original query corresponds to function code of response. All function codes have most significant bit (MSB) equal to 0. In exception response slave device sets most significant bit of function code to 1. Main station recognizes exception response by means of this bit and can check data field for exception code.

#### **ad2 Data field**

Device returns exception code in exception response in data field. Event causing exception is determined this way.

#### <span id="page-11-0"></span>**1.4.6. Exception codes**

- **0x01** Invalid function. Function code in query is not allowed action for device.
- **0x02** Invalid data address. Data address received in query is not allowed address for device.
- **0x03** Illegal data value. A value contained in the data field is not an allowable value for the device.

# <span id="page-11-1"></span>**1.5. Modbus CRC**

Check sums of entire Modbus messages are mostly automatically inserted to the end of request by communication programs themselves. In case there is a need to insert to generate Modbus CRC to program itself, the way of calculation is as follows:

#### <span id="page-11-2"></span>**1.5.1. Procedure during calculation of Modbus CRC**

- 1. To fill 16-bit register with value 0xFFFF (all bits set to 1). Let us call this register "CRC register".
- 2. Perform logic function Exclusive OR with first eight bit message Byte with lower eight bits of CRC register. Store result to CRC register.
- 3. Shift content of CRC register of one bit to the right (towards to LSB), enter 0 as upper bit of CRC. Memorize values of lowest shifted bit (LSB).
- 4. If LSB was 0, then repeat step 3 (other shift). If LSB was 1, then perform Exclusive OR CRC register with value 0xA001.
- 5. Repeat steps 3 and 4 as long as eight shifts proceed. After eight shifts eight bit Byte is processed.
- 6. Repeat steps 2 to 5 to the next of eight bit Byte of message as long as all Bytes are proceeded.
- 7. In the end after processing of all message Bytes check sum value is stored in CRC register.
- 8. During connection of check sum to the message lower Byte of CRC register is sent as first, then upper Byte of CRC register.

# <span id="page-11-3"></span>**2. Protocol compatible with Advantech-ADAM standard**

Control units communicate on master-slave principle in half-duplex operation. Only master can send requests and only addressed device responds. During sending request any of slave devices should respond. During communication data is transferred in ASCII format (in characters). Each Byte is sent as two ASCII characters (value 0x2F is sent as pair of characters 0x32, 0x46, i.e. characters  $\mathbb{R}^2$  and  $\mathbb{R}^2$ . All commands and values MUST be entered in CAPITAL **LETTERS!** Device supports communication speed from 1200Bd to 115200Bd, parameters of communication link are 1 start bit + eight bit data word (LSB first) + 1 stop bit, without parity.

Commands for reading of measured values are different for devices with temperature measurement only and for combined devices with temperature and relative humidity measurement – see later.

# <span id="page-12-0"></span>**2.1. Internal Jumper**

Its location is described into Instruction manual. If communication protocol compatible with standard Advantech-ADAM is selected, its function is the following:

- If jumper during switching ON the power is closed, device always communicates with following parameters regardless stored setting in the device: communication speed 9600 Bd, without check sum, device address 00h
- If jumper during switching ON the power is not closed, device communicates in accordance with stored setting.
- If jumper is closed during device operation, device temporarily changes its address to 00h, it will communicate in the same communication speed as before closing jumper and will communicate without check sum. After jumper is opened setting of address and check sum is reset in accordance with values stored in device.
- Communication speed and check sum are possible to change only if jumper is closed (see chapter [Configuration of device](#page-12-3) at page [13\)](#page-12-3).

# <span id="page-12-1"></span>**2.2. General syntax of commands**

#### **[distinguishing character][device address][command][data][check sum][CR]**

Valid **distinguishing characters** towards to device are: **\$, #, %**

**Device address** contents 2 ASCII bytes in hexadecimal code (upper case letters) representing one byte of binary address (e.g.  $.3$ "  $.5$ " corresponds to address 3Fh, i.e. 63, is sent as 0x33, 0x46)

**Check sum**: enabled to switch ON/switch OFF **CR** ... 1 byte (**0Dh**)

# <span id="page-12-2"></span>**2.3. Description of supported functions**

#### <span id="page-12-3"></span>**2.3.1. Configuration of device**

Syntax of command: **%AANNTTCCFF cr**

Meaning of symbols:

- AA ... current address of device 00...FF (hexadecimal)
- **NN** ... new address of device 00...FF (hexadecimal)
- 
- 
- **TT** ... code of device: 2Ch, it means regulator Hx4xx
- **CC** ... code of communication speed

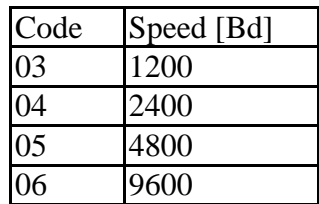

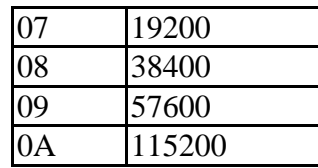

**FF** … data format and check sum:

D7 D6 D5 D4 D3 D2 D1 D0 xxxx xx00 format "Engineering units" x0xx xx00 check sum switched OFF x1xx xx00 check sum switched ON

- Communication speed and check sum are possible to change only if jumper is closed
	- o Change in communication speed activates only after device power is switched OFF and switched ON again.
	- o Change in setting of check sum activates immediately after jumper is opened
- If address is changing
	- o and jumper is closed, device responds with address 00h again, and newly set address will be activated after jumper is opened.
	- o and jumper is not closed, change is activated immediately.
- If attempt occurs to write incorrect data to the device (and syntax is correct), device responds with error message.

# <span id="page-13-0"></span>**2.3.1.1. Switching to Modbus communication protocol**

Communication protocol compatible with Advantech-ADAM don't provide setting of all device parameters. That is why there is implemented command for switching to Modbus communication protocol, which it supports. This command makes **permanent change to Modbus RTU communication protocol**, device address 01, communication speed 9600Bd, no parity, 2 stop bits. When this command is processed, then device is restarted automatically and Modbus RTU communication protocol is used.

Syntax of command: **%AAMODBUS(crc)cr** ... switch to MODBUS RTU protocol Response: **!AAMODBUS(crc)cr**

Note: There is possible to change communication protocol through device keys, see Instruction manual, chapter "Extended setting mode".

#### <span id="page-13-1"></span>**2.3.2. Response of the device**

- 1. If syntax of command is not correct, device does not respond at all (e.g. no check sum is received though it is switched ON, check sum is not correct, string is not complete or contents invalid character).
- 2. If syntax is correct, but required operation is not correct, device returns error message in format

**? AA cr**

this state appears if we try to change communication speed and check sum and jumper is not closed.

3. If command is executed, device responds: **! AA cr**

#### <span id="page-14-0"></span>2.3.3. Check sum (CRC)

It is the sum of all characters before it, its lowest byte is applied (used).

<span id="page-14-1"></span>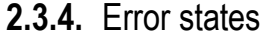

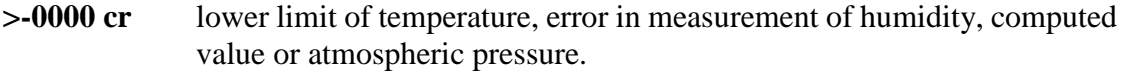

**>+9999 cr** upper limit of temperature, error in measurement of humidity and computed value. Is NOT used for atmospheric pressure and  $CO<sub>2</sub>$  error alarm..

#### <span id="page-14-2"></span>**2.4. Supported commands**

#### <span id="page-14-3"></span>**2.4.1. Query to adjusted configuration**

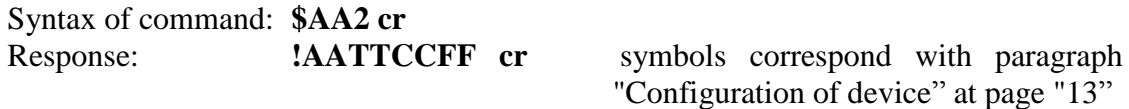

#### <span id="page-14-4"></span>**2.4.2. Reading of device name**

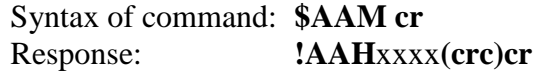

Response: **!AAH**xxxx**(crc)cr** (**!01H3430 cr** accordingly with device model)

#### <span id="page-14-5"></span>**2.4.3. Reading of firmware version**

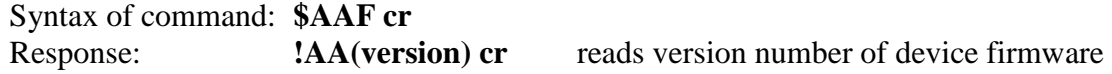

#### <span id="page-14-6"></span>**2.4.4. Reading of the temperature\***

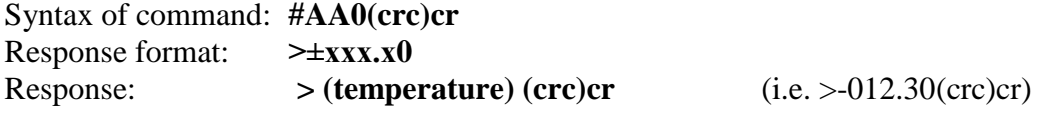

**\* If** the value is not supported, still returns **? AA cr**

### <span id="page-14-7"></span>**2.4.5. Reading of humidity \***

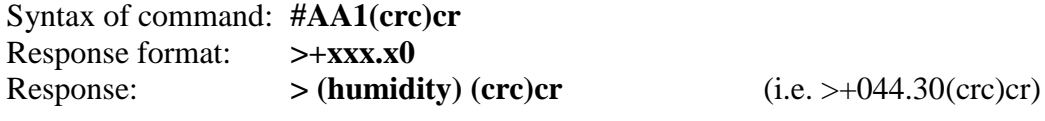

**\* If** the value is not supported, still returns **? AA cr**

#### <span id="page-14-8"></span>**2.4.6. Reading of computed value \***

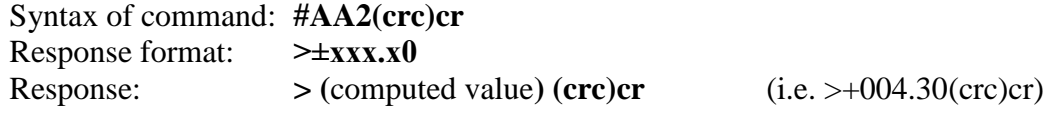

**\* If** the value is not supported, still returns **? AA cr**

#### <span id="page-15-0"></span>**2.4.7. Reading of atmospheric pressure \***

Syntax of command: **#AA3(crc)cr**

Response:  $>$  (atmospheric pressure)  $($ crc $)$ cr $\)$  (i.e. >+1013.2(crc $)$ cr) **Attention! Atmospheric pressure is stored in next format (depends on selected unit):**

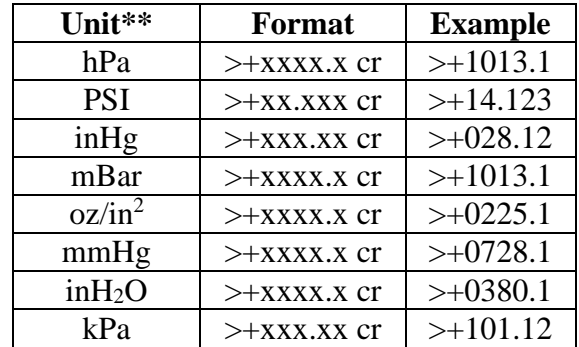

**\* If** the value is not supported, still returns **? AA cr** \*\* Depends on device setting (User's software)

#### <span id="page-15-1"></span>**2.4.8. Reading of carbon dioxide concentration**

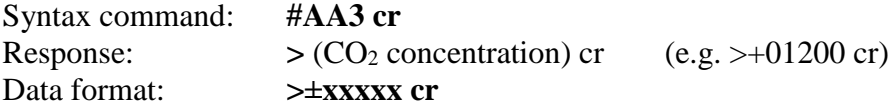

#### <span id="page-15-2"></span>**2.4.9. Status word reading**

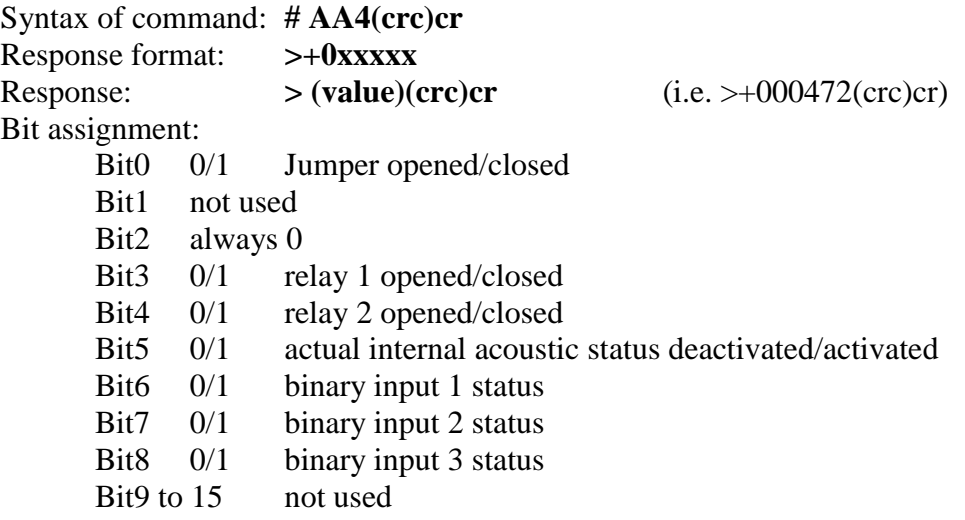

# <span id="page-15-3"></span>**2.4.10.Relay 1 status (Alarm 1) [0/1]**

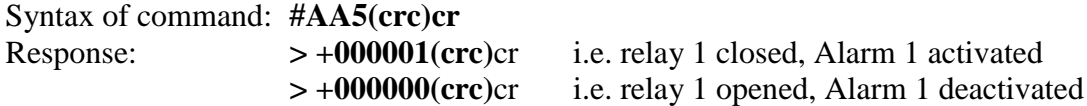

### <span id="page-16-0"></span>**2.4.11.Relay 2 status (Alarm 2) [0/1]**

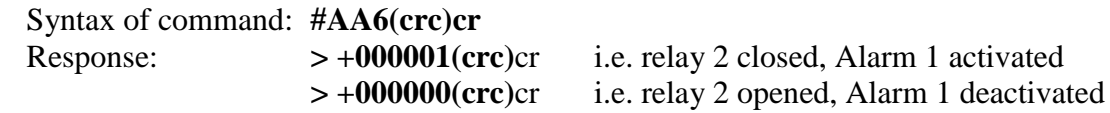

#### <span id="page-16-1"></span>**2.4.12.Binary input 1 status [0/1]**

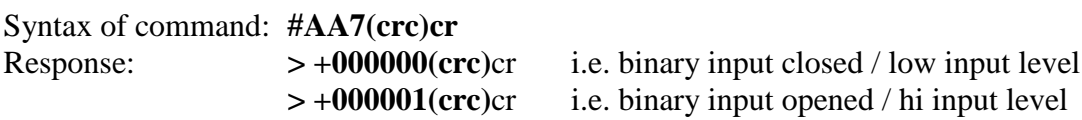

#### <span id="page-16-2"></span>**2.4.13.Binary input 2 status [0/1]**

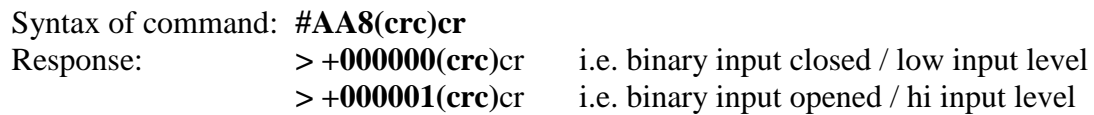

#### <span id="page-16-3"></span>**2.4.14.Binary input 3 status [0/1]**

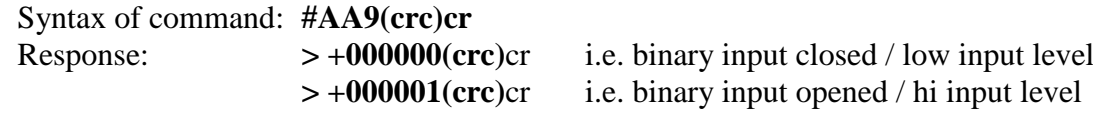

# <span id="page-16-4"></span>**2.5. Data format**

Device uses data format "Engineering units", i.e. fixed decimal point. Temperature, humidity and computed value are displayed with 2 digits behind decimal point, second digit behind decimal point is always zero. Atmospheric pressure display depends on selected pressure unit, see command description for ["Reading of atmospheric pressure](#page-15-0) \* " at page [16.](#page-15-0)  $CO<sub>2</sub>$  values are at  $\geq \pm$ xxxxx format. The responses for commands from #AA4 to #AA9 are formatted  $\rightarrow +0xxxxx(crc)cr^{\prime\prime}$ .

Examples – see description of each commands.

# <span id="page-16-5"></span>**2.6. Examples of communication**

**Example 1:** Change of device address during operation (without closed jumper, CRC switched OFF)

> Device, which had address 23h is configured to address 24h, speed 9600 Bd, without CRC, setting of communication speed and CRC must not change (setting of communication speed and CRC is not possible to change without closed jumper).

Command: **%23242C0600 cr** Response: **!24 cr**

**Example 2:** Reading of temperature without closed jumper, device address 01:

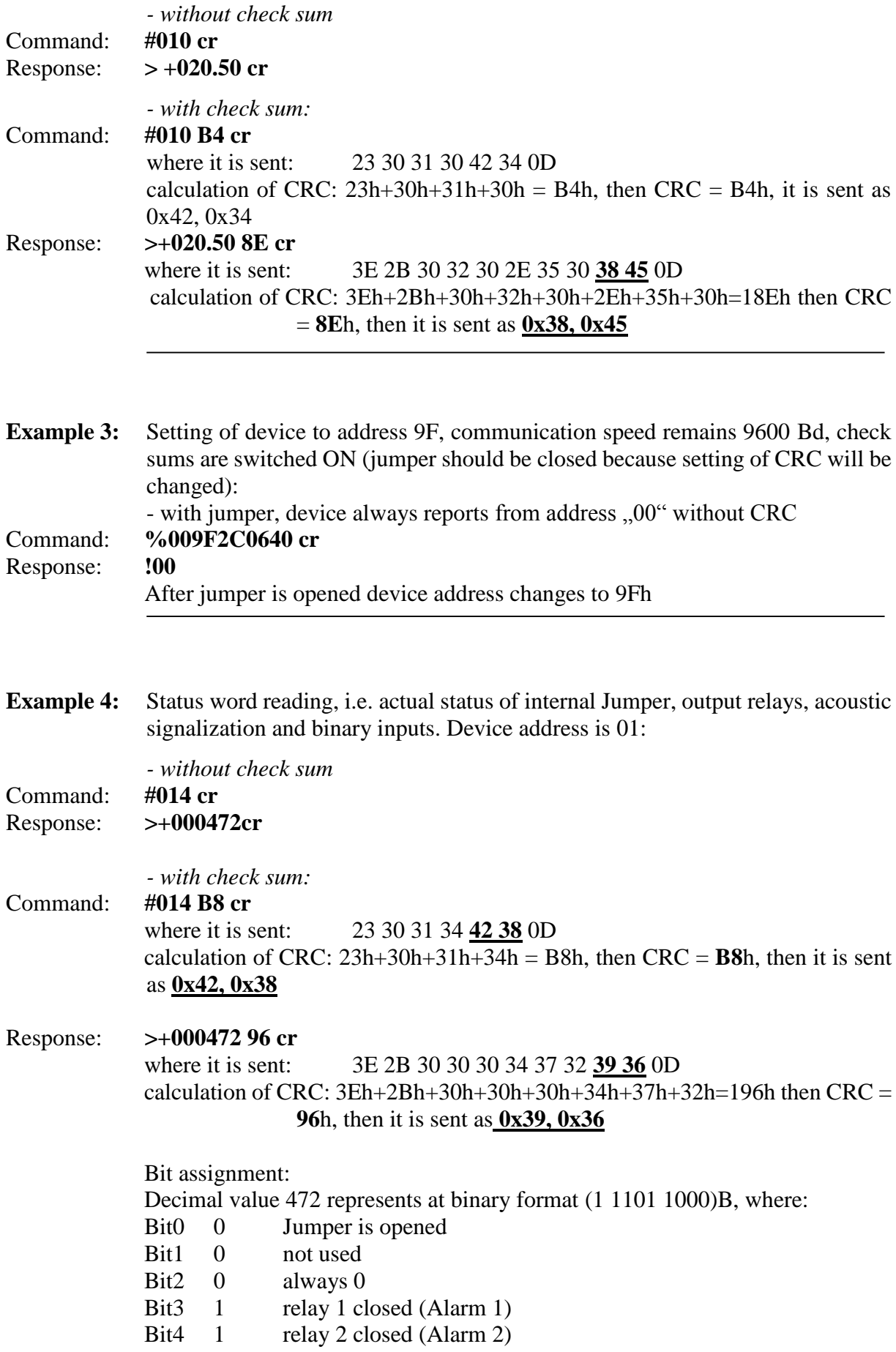

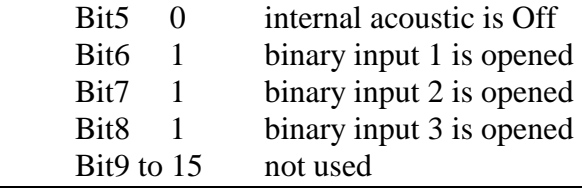

#### **Example 5:** Relay 1 output status reading (Alarm 1), device address 01:

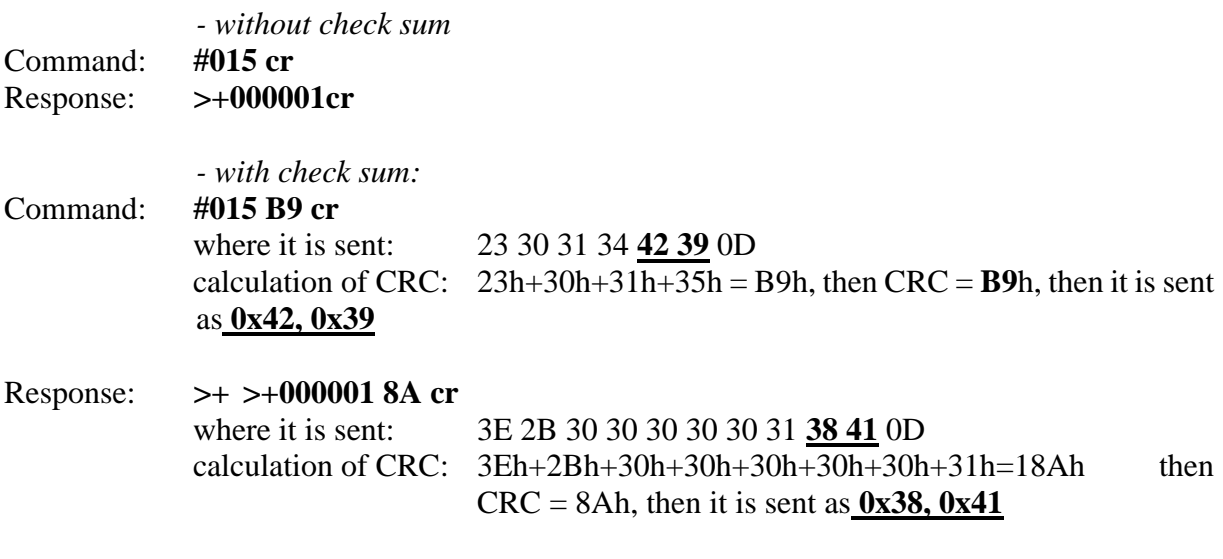

It means relay 1 is closed, alarm 1 is active.

# <span id="page-18-0"></span>**3. Technical support and service**

Technical support and service is provided by distributor. For contact see warranty certificate. You can use discussion forum at web address: <http://www.forum.cometsystem.cz/> Short description is available at<http://www.cometsystem.cz/english/forum.htm>

# <span id="page-19-0"></span>**4. Appendix A**

# <span id="page-19-1"></span>**4.1. Example of Modbus communication**

In all examples communication with device at address 01 is supposed

#### <span id="page-19-2"></span>**4.1.1. Reading of temperature, address 0x0031 (49)**

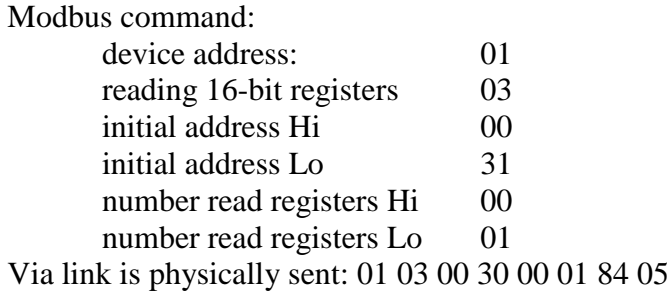

Received response from device: 01 03 02 00 F4 B9 C3

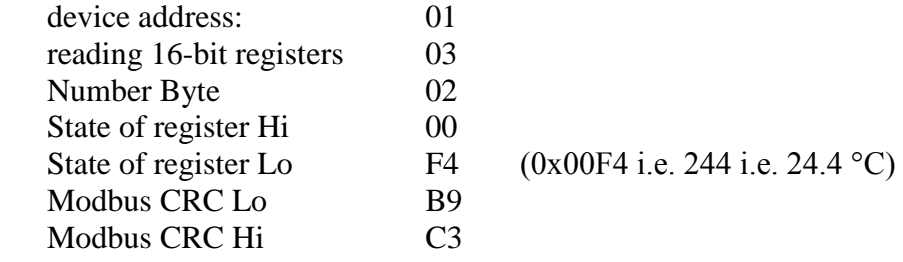

# <span id="page-19-3"></span>**4.1.2. Reading of relative humidity, address 0x0032 (50)**

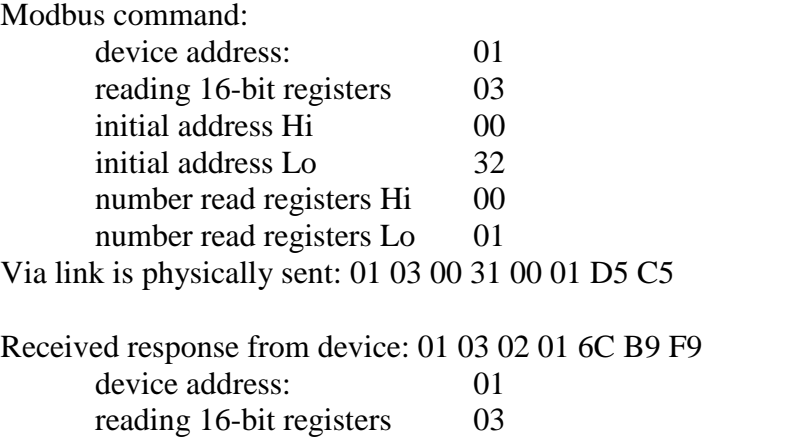

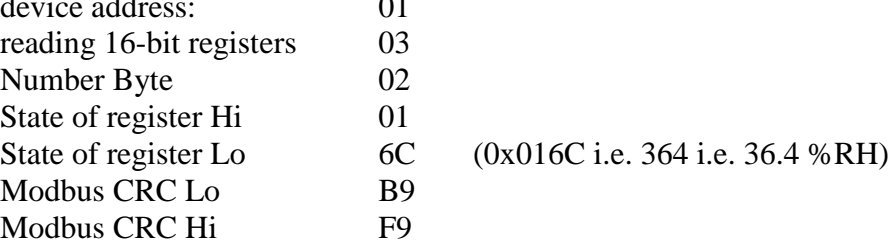

# <span id="page-20-0"></span>**4.1.3. Reading of computed value, address 0x0033 (51)**

<span id="page-20-1"></span>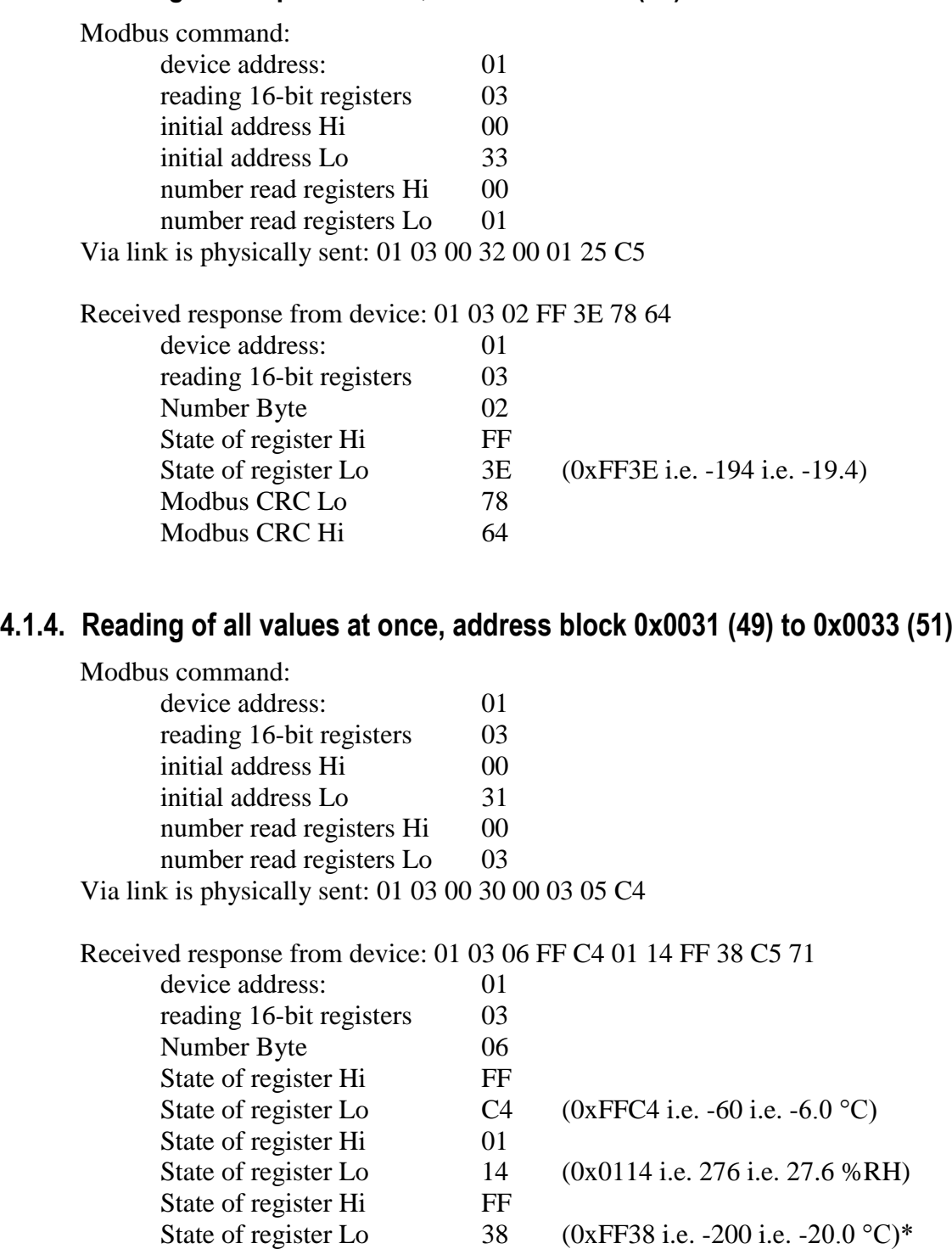

38 (0xFF38 i.e. -200 i.e. -20.0 °C)\* Modbus CRC Lo C5

\* Computed value is preset by factory to Dew Point Temperature, to change use device's keyboard or User's software.

Modbus CRC Hi 71

#### <span id="page-21-0"></span>**4.1.5. All output relay parameters setting by one command (at once)**

This command sets all output relay parameters at once. Example: Assign relative humidity to relay 1 and close relay 1 when relative humidity is higher than 60% RH, close delay 2 minutes, and open relay 1 when relative humidity is less than 55% RH. To relay 2assign temperature and close relay 2 when temperature is less than 5°C. Open relay 2 when temperature reach 7°C. Close delay 60s.

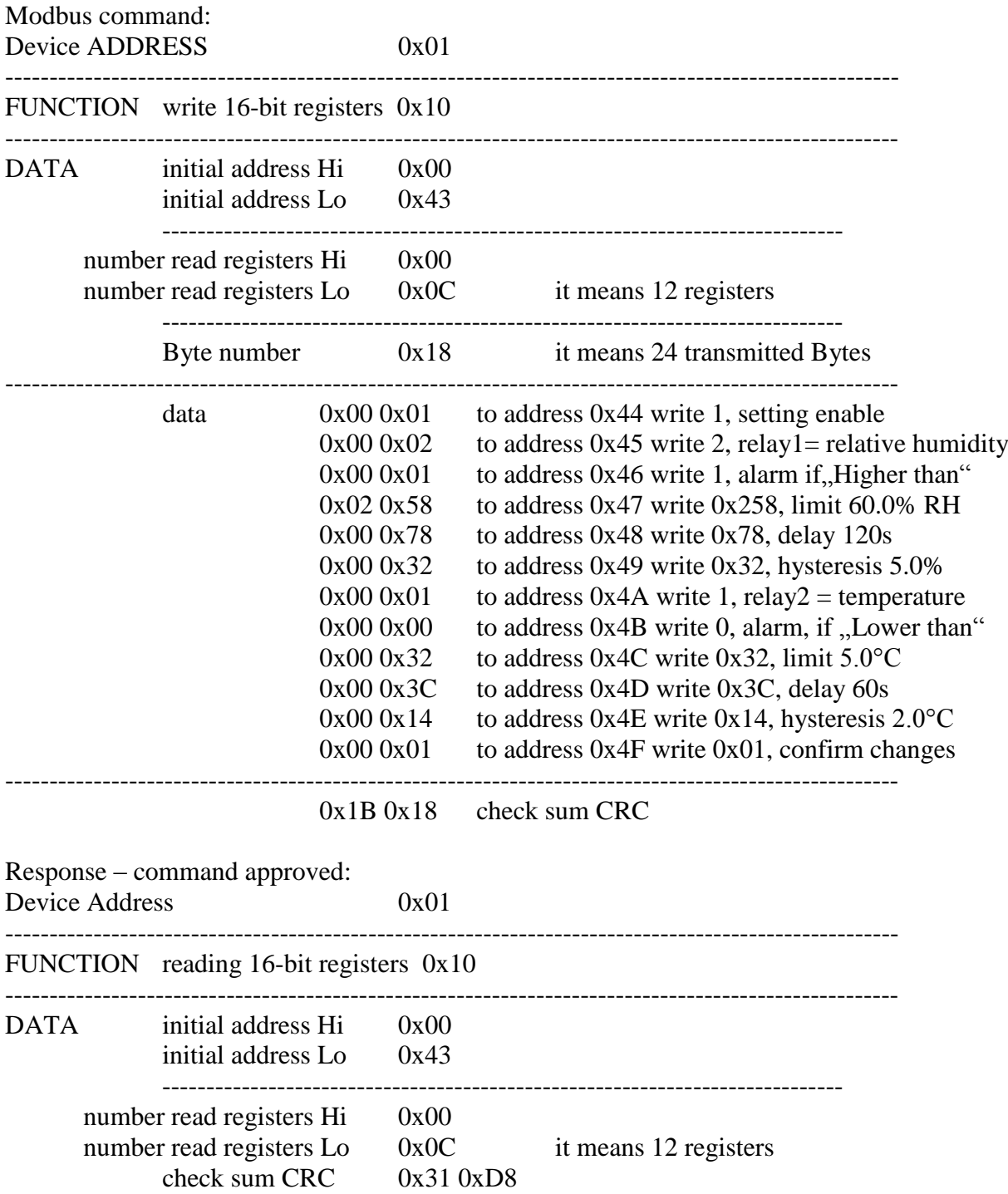

#### <span id="page-22-0"></span>**4.1.6. Separated output relays parameters adjustment**

Setting procedure is as follows:

1) To address 0x0044 (68) write value 1 – Modbus setting enable. Local keyboard is blocked during remote control setting change.

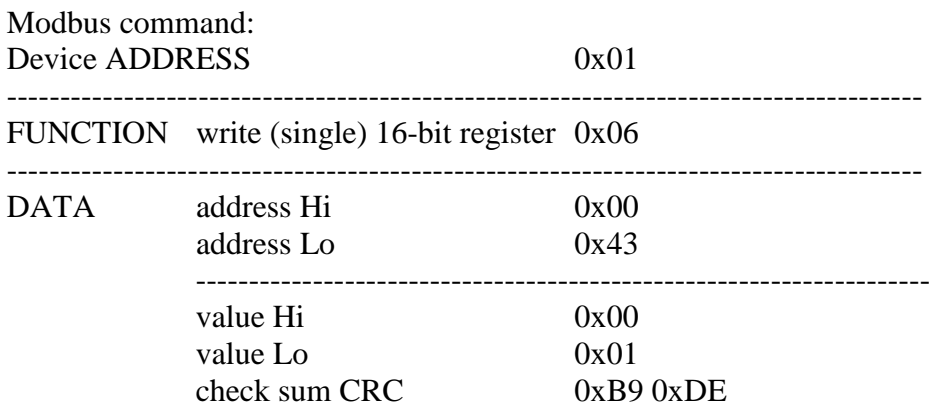

Response – command approved: 0x01 0x06 0x00 0x43 0x00 0x01 0xB9 0xDE

2) Write desired settings / changes to addresses from  $0x0045(69)$  to  $0x004E(78)$ . New setting can be written register by register (Modbus command 0x06) or as registers sequence (Modbus command 0x10).

For example we need to change value assigned to relay2 to relative humidity (address 0x4A) and set alarm limit to 25.0% (address 0x4C). Other parameters without change:

Change of assigned value of relay2 to relative humidity by Modbus command: Device ADDRESS 0x01 -------------------------------------------------------------------------------------- FUNCTION write (single) 16-bit register 0x06 -------------------------------------------------------------------------------------- DATA address Hi 0x00<br>address Lo 0x49 address Lo -------------------------------------------------------------------- value Hi 0x00 value Lo  $0x02$ CRC 0xD9 0xDD Response – command approved: 0x01 0x06 0x00 0x49 0x00 0x02 0xD9 0xDD Modbus command for relay2 alarm limit change to 25.0%: Device ADDRESS 0x01 -------------------------------------------------------------------------------------- FUNCTION write (single)16-bit register 0x06 --------------------------------------------------------------------------------------

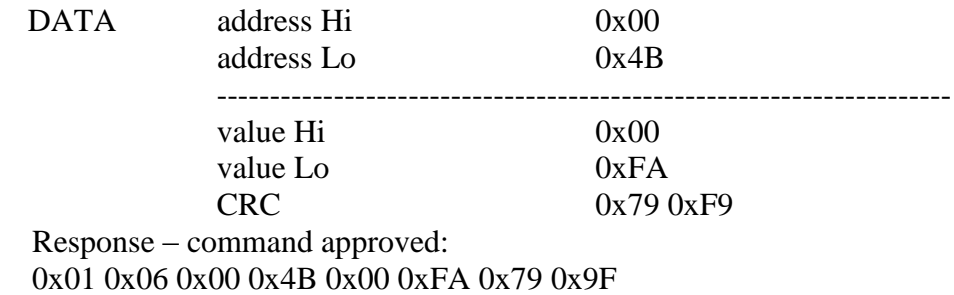

It is possible to make other output relay value changes if necessary with using of Modbus commands 0x06 and 0x10.

3) Write to address 0x004F (79) value 1. This step confirms setting process finally and setting is stored into device's memory. At the end registers 0x004F (79) and 0x0044 (68) are automatically cleared. It unblocks (enables) device's keyboard too.

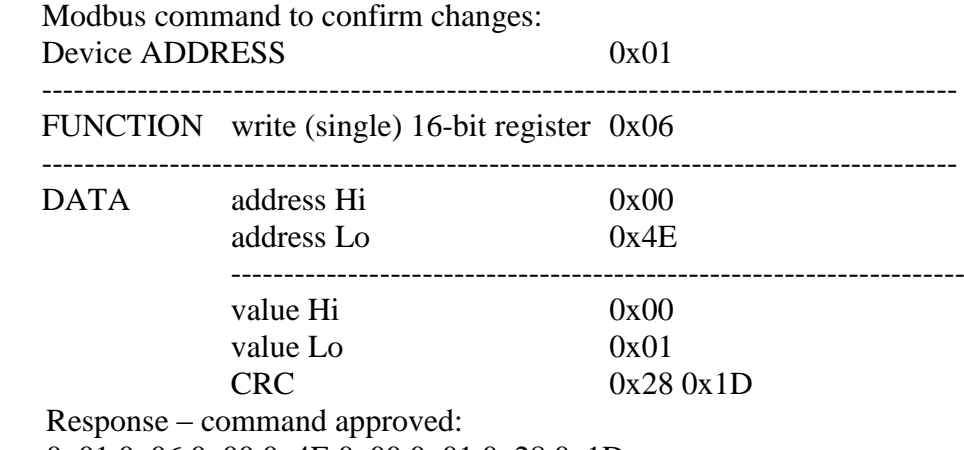

0x01 0x06 0x00 0x4E 0x00 0x01 0x28 0x1D By this step setup is completed.

#### <span id="page-23-0"></span>**4.1.7. Example of output relay parameters setup process canceling**

The entire setup process can be cancelled at any time with writing value 0 to address 0x0044 (68). In that case no changes are stored and last valid setting is restored.

Example: the same situation as example before, but during setting change you want to cancel (interrupt) setup process and restore previous setup.

The beginning is the same as previous example. To address 0x0044 (68) write value 1 – Modbus setting enable.

Modbus command: 0x01 0x06 0x00 0x43 0x00 0x01 0xB9 0xDE

Response – command approved:  $0x010x060x000x430x000x010xB9$ 0xDE

Now for example change of assigned value of relay2 to relative humidity by Modbus command is done: 0x01 0x06 0x00 0x49 0x00 0x02 0xD9 0xDD

Response – command approved: 0x01 0x06 0x00 0x49 0x00 0x02 0xD9 0xDD

If you want to cancel this setup process now and restore previous device setting then you must write into register  $Modbus$  Remote Control  $a$ <sup>4</sup> at address 0x44 (68) value  $.0^\circ$ .

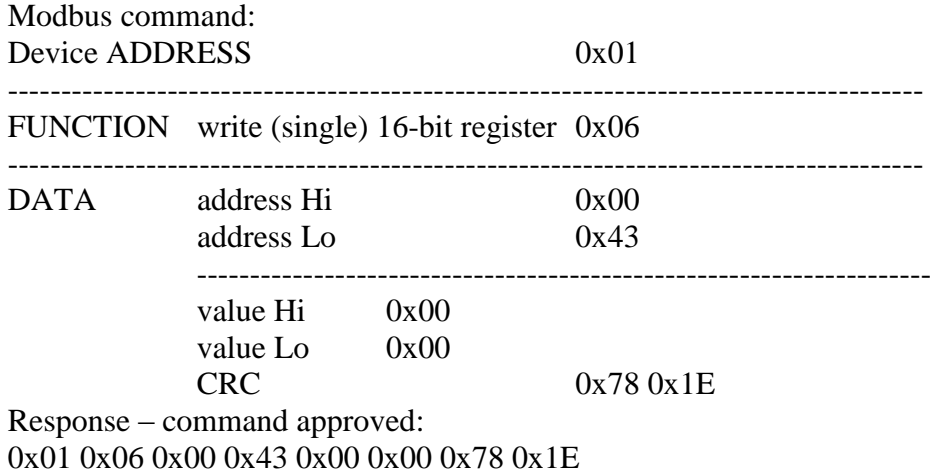

It stopped the setup process, restored previous regulator setting and unblocked keyboard.

#### <span id="page-24-0"></span>**4.1.8. Relay1 output close**

To enable remote control of output relay1, it is necessary to assign "Far condition0" or "Far condition1" value. These two conditions are different in the state in which output relay is after regulator's power on (open or close). Output relay state is controlled by value written into Modbus register at address 0x42 (66) for relay1 and 0x43 (67) for relay2. Vlaue "0" opened, value "1" closed.

Modbus command for output relay1 close:

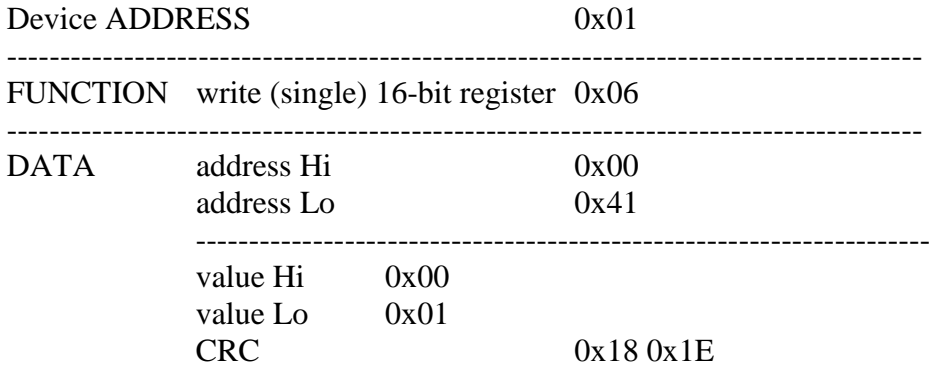

Response – command approved: 0x01 0x06 0x00 0x41 0x00 0x01 0x18 0x1E

#### <span id="page-25-0"></span>**4.1.9. Relay1 output open**

It is done in similar way as example before, but there is written value "0":

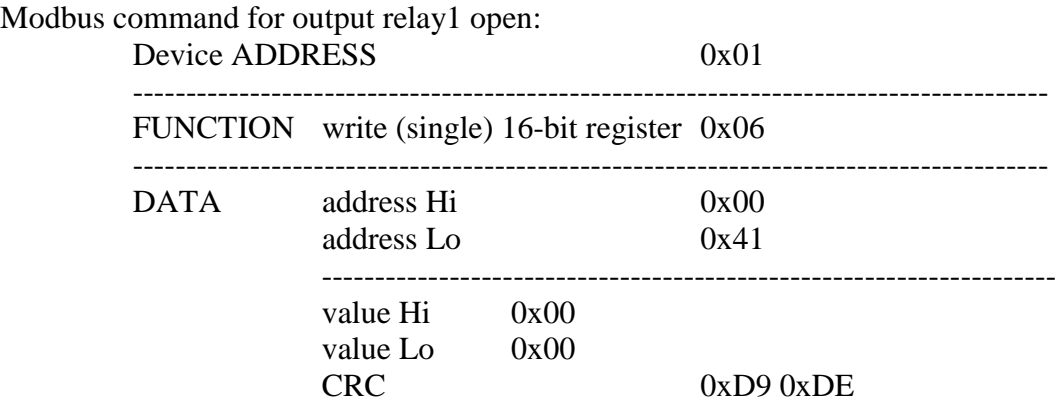

Response – command approved: 0x01 0x06 0x00 0x41 0x00 0x00 0xD9 0xDE

# <span id="page-25-1"></span>**5. Appendix B**

### <span id="page-25-2"></span>**5.1. Proccess of device address and communication speed change by Modbus command**

**Writing into device's registers with Modbus RTU protocol using**

**It is strongly recommended to use device's keyboard or user's software** *TSensor* **for setting of all device's parameters. It is free to download at [www.cometsystem.cz.](http://www.cometsystem.cz/)** If you need write your own writing procedure, read next steps carefully.

Attention! **During writing to device registers it is not enabled to write any number of registers.** Always below procedure should be strictly followed. If procedure is not followed undoable loss of important settings stored in device can occur!

- device address is stored at Modbus address 0x2001 as binary number
- code of communication speed is stored at Modbus address 0x2002

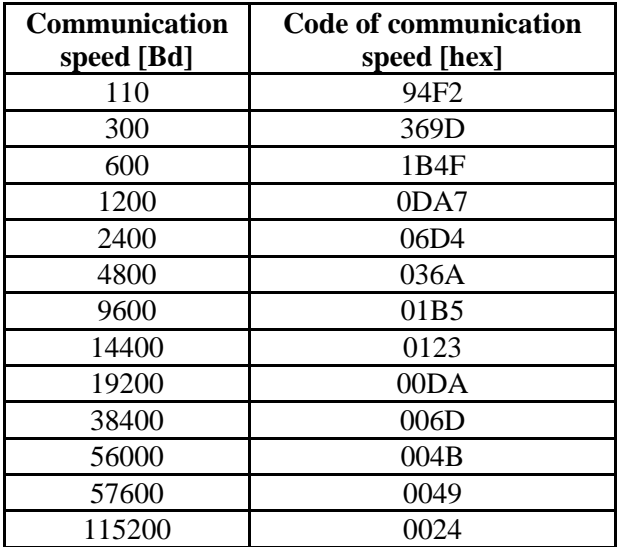

- 1. Close jumper located next to connection terminals of the device.
- 2. Read entire area 0x2001 to 0x2040 to master device. At address 0x2040 check sum of entire area is stored. It is calculated as sum of 16bit values from addresses 0x2001 to 0x2039. Stored are lowest 16 bits of this sum - enables to check correct reading of the area.
- 3. Modify content corresponding to addresses 0x2001 and 0x2002 in master device as required. **Setting of the other values should not be changed!**
- 4. Calculate new check sum of entire area, i.e. sum of 16bit values corresponding to values at addresses 0x2001 to 0x2039 and store lowest 16 bits to position corresponding to address 0x2040.
- 5. Write such modified area together from master device to addresses 0x2001 to 0x2040.
- 6. Open jumper.

**Example:** Device with address 01h, communication speed 9600Bd, to change to address 9Fh and 115200Bd

For data area **reading** the following is sent via link: **01 03 20 00 00 40 4F FA**

- 01 device address
- 03 command for reading of 16-bit registers
- 20 00 initial address (sent address is indexed from zero, during Modbus request for reading of address 0x2001 physically is sent 0x2000 via link)
- 00 40 read 64 registers (0x40), i.e. 128 Byte
- 4F FA CRC of Modbus

#### **response of the device is:**

01 03 80 **00 01 01 B5** 00 00 30 30 3B 4B 77 D3 BD 35 00 00 00 00 00 00 00 00 00 00 00 00 00 00 00 00 00 00 00 00 00 00 00 00 00 00 00 00 00 00 00 00 00 00 84 70 00 00 86 2A 00 00 84 44 AA 80 85 07 A8 D0 57 7E 5F 94 F3 DC 00 12 2E DD 78 0C 40 AA 77 D3 F2 C4 00 12 17 78 77 F5 F3 EC 00 12 ED BF 77 D5 4F 10 77 D8 FF FF FF FF 40 DE 77 D3 2E F7 78 0C 06 5C 00 01 00 00 00 00 F3 DC 00 12 42 9F **53 2D** 2C 8C

- 01 device address
- 03 code of command (reading 16-bit registers)
- 80 number of Bytes of response (0x80, i.e. 128 Byte)

00 01 address content 0x2001, i.e. original address of device 01h

01 B5 address content 0x2002, i.e. code of corresponding communication speed 9600Bd

- … …
- 53 2D check sum of entire area 0x2001 to 0x2039

 $(0001+01B5+0000+3030+...+0012+429F = 0x532D)$ 

2C 8C CRC of Modbus

#### **Modification of data from read area:**

**00 9F 00 24** 00 00 30 30 3B 4B 77 D3 BD 35 00 00 00 00 00 00 00 00 00 00 00 00 00 00 00 00 00 00 00 00 00 00 00 00 00 00 00 00 00 00 00 00 00 00 84 70 00 00 86 2A 00 00 84 44 AA 80 85 07 A8 D0 57 7E 5F 94 F3 DC 00 12 2E DD 78 0C 40 AA 77 D3 F2 C4 00 12 17 78 77 F5 F3 EC 00 12 ED BF 77 D5 4F 10 77 D8 FF FF FF FF 40 DE 77 D3 2E F7 78 0C 06 5C 00 01 00 00 00 00 F3 DC 00 12 42 9F **52 3A**

00 9F new address of the device (original address was 00 01)

00 24 new code of corresponding communication speed 115200Bd (original was 01B5)

… …

52 3A new check sum of entire area  $(009F+0024+0000+...+0012+429F = 0x523A)$ 

Write such modified area together from master device to the **device, area 0x2001 to 0x2040**

**01 10 20 00 00 40 80** 00 9F 00 24 00 00 30 30 3B 4B 77 D3 BD 35 00 00 00 00 00 00 00 00 00 00 00 00 00 00 00 00 00 00 00 00 00 00 00 00 00 00 00 00 00 00 00 00 00 00 84 70 00 00 86 2A 00 00 84 44 AA 80 85 07 A8 D0 57 7E 5F 94 F3 DC 00 12 2E DD 78 0C 40 AA 77 D3 F2 C4 00 12 17 78 77 F5 F3 EC 00 12 ED BF 77 D5 4F 10 77 D8 FF FF FF FF 40 DE 77 D3 2E F7 78 0C 06 5C 00 01 00 00 00 00 F3 DC 00 12 42 9F 52 3A **61 22**

- 01 original device address is still valid, i.e. 01h
- 10 code of command, setting more 16-bit registers
- 20 00 initial address
- 00 40 number of write registers
- 80 number of Bytes of sent data
- 61 22 CRC of Modbus

After successful writing to the device, device responds: **01** 10 20 00 00 40 CA 39 (still with old address at original communication speed) and after response it sets to new values. In case of different number of data or incorrect check sum of the entire area writing to device is not performed.

For more information contact Technical support, please.